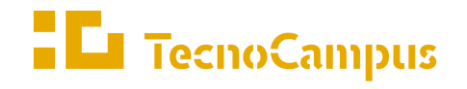

 $Centres\ universitaris\ adscrits\ a\ la$ 

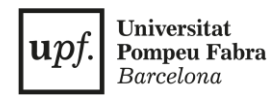

#### **Grau en Disseny i Producció de Videojocs**

#### **Diseño y creación de una suite de protocolos de capa de red orientado a videojuegos**

Documento técnico

**Jan Lopera Cano Tutor: Rafael González Fernández**

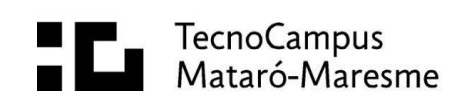

# **Índice**

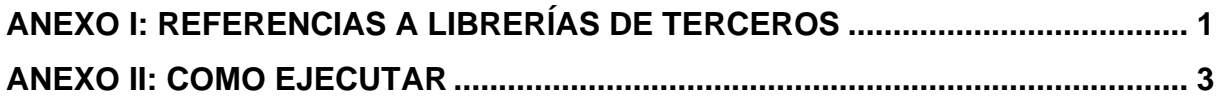

## **Índice de figuras**

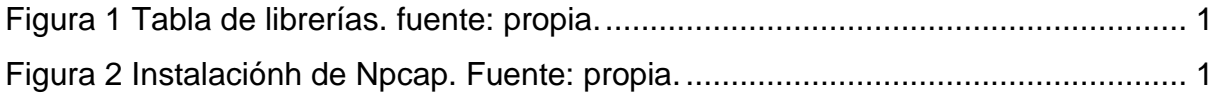

### <span id="page-4-0"></span>**Anexo I: Referencias a librerías de terceros**

Se han utilizado pocas librerías de terceros en este proyecto, pero las utilizadas son indispensables para su correcto funcionamiento.

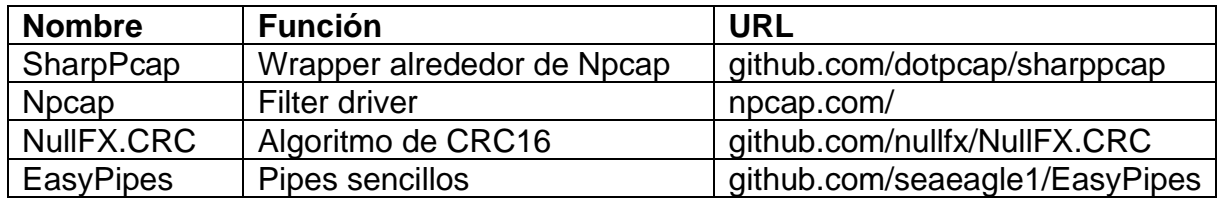

Figura 1 Tabla de librerías. fuente: propia.

<span id="page-4-1"></span>SharpPcap y NullFX.CRC están referenciadas mediante NuGet, mientras que Npcap debe ser instalado desde su página web. Es importante que, durante la instalación, las siguientes opciones sean marcadas.

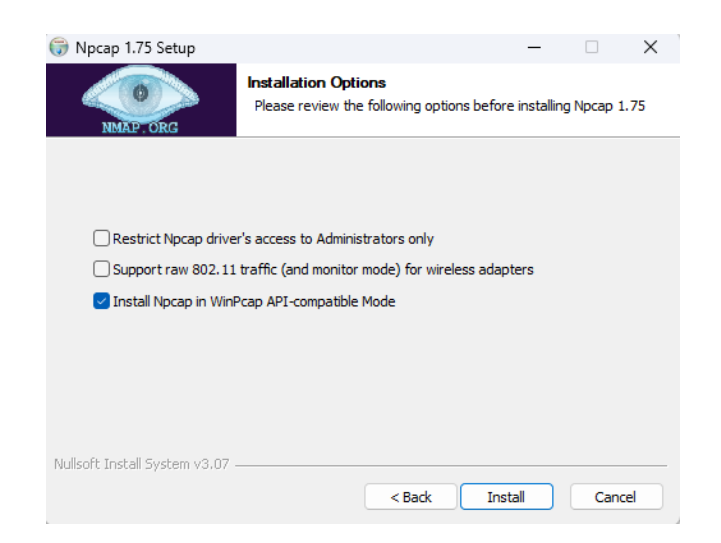

<span id="page-4-2"></span>Figura 2 Instalación de Npcap. Fuente: propia.

### <span id="page-6-0"></span>**Anexo II: Como ejecutar**

Para poder ejecutar el driver IDPD se requiere de la previa instalación de Npcap, tal y como se comenta en el anexo anterior. Una vez que se ha instalado se puede ejecutar el ejecutable del IPDP Driver Service.

Este ejecutable es el que provee al SDK (y al resto de aplicaciones) de la capa necesaria para poder acceder a la red, además de asignar la memoria compartida.

Una vez se ha ejecutado el Driver Service (no como administrador), ya se puede utilizar la demo y el resto de futuras aplicaciones creadas con el SDK.

Si se desea habilitar el enrutado en el Driver Service (solo recomendable en caso de instalarse en un router) se debe lanzar con el argumento --route.

Para ejecutar las utilidades, tanto Gateway.d como Ping.d, se deben lanzar después del driver.

Ping.d tiene tres modos de funcionamiento: en caso de que se lance sin parámetros, hará un ping a broadcast, esperando respuesta de tantos clientes como pueda, pero con un posible comportamiento indefinido. Es útil para identificar equipos IPDP en la red.

Si se lanza con dos parámetros, el programa Ping.d estará esperando la primera mitad de la dirección IPDP a hacer ping y la segunda mitad, en ese orden.

En caso de lanzarse con tres parámetros, espera que el último parámetro sea el número de pings a realizar.

Ping.d utiliza el protocolo MCP sobre IPDP para hacer el ping.